## **How do I create Manufacturing Process**

- 1. Go to Manufacturing --> Manufacturing Process
- 2. Click on New.

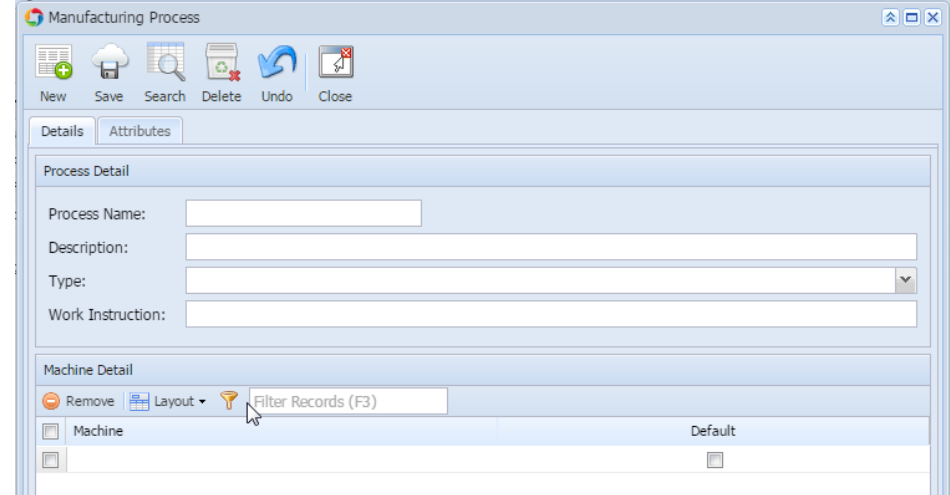

- 3. Enter the Process Name in Detail tab.
- 4. Enter the Description in Detail tab.
- 5. Select the Type as Blending
- 6. Associate the Machine in Machine Detail section which you have created.
- 7. Click on Save.
- 8. Click on Attribute tab.
- 9. Select the TRUE or FALSE for the Attribute Name
- 10. Click on Save.